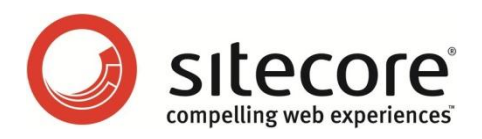

# Analytics Database Manager for Sitecore DMS Administrator Guide

*Module overview for Sitecore Administrators*

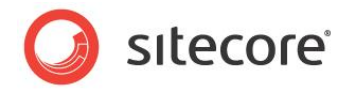

## **Table of Contents**

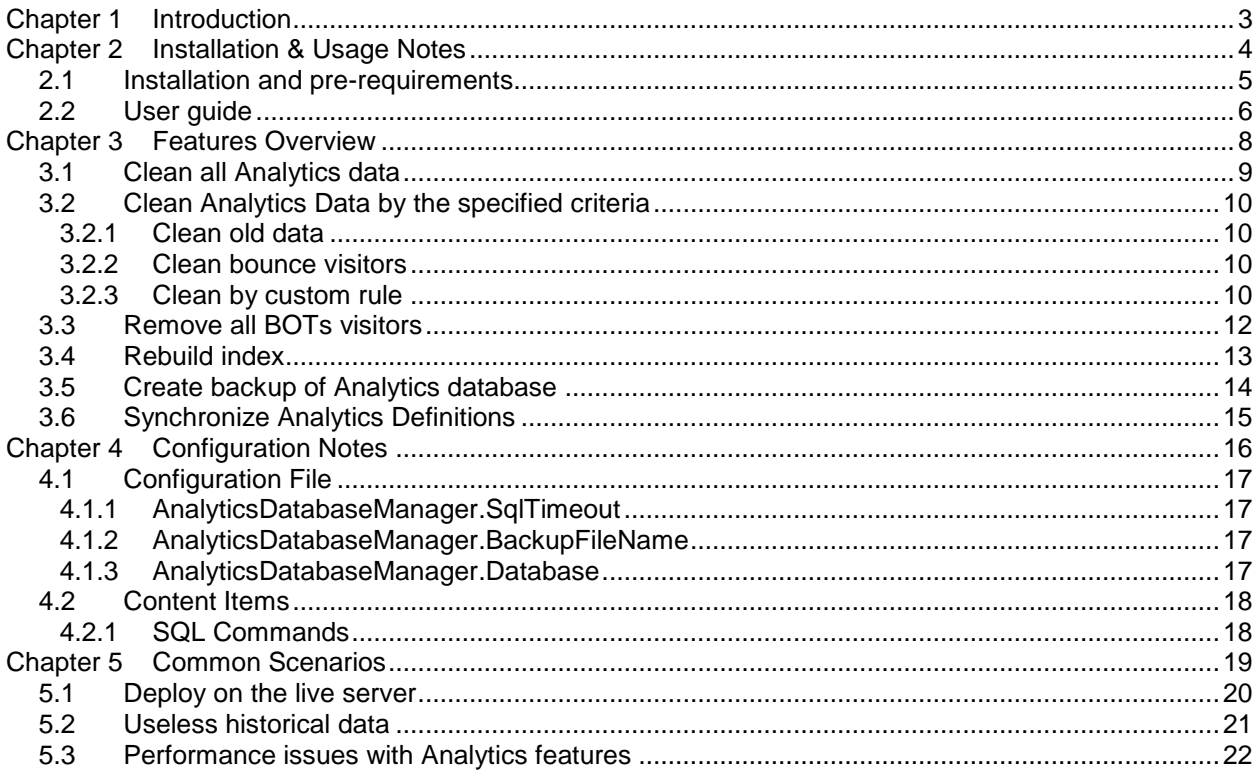

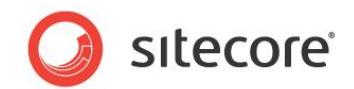

## <span id="page-2-0"></span>**Introduction**

This document provides the information about Analytics Database Manager. There you will learn how to install and use this module, and also will be introduced with the key features of it.

This manual contains the following chapters:

- **Chapter 1 – Introduction** This chapter describes this manual and its key subjects.
- **Chapter 2 – Installation & Usage Notes** This chapter contains the important notes about module installation and using.
- **Chapter 3 – Features Overview** This chapter provides you with the description of the key features of this module.
- **Chapter 4 – Configuration Notes** This chapter contains the description about module settings.
- **Chapter 5 – Common Scenarios** This chapter provides some use cases of applying module to help you manage an DMS solution.

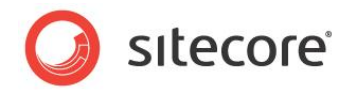

## <span id="page-3-0"></span>**Installation & Usage Notes**

This chapter contains the important notes about the installation and usage of Analytics Database Manager. There you will learn how to install and use this module.

This chapter contains the following sections:

- Installation and pre-requirements
- User guide

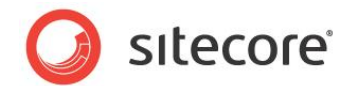

## <span id="page-4-0"></span>**2.1 Installation and pre-requirements**

The module is distributed as a Sitecore package, so to install it use the Installation Wizard.

Please get introduced with the module requirements:

- $\bullet$  Sitecore CMS  $6.5 6.6$
- Sitecore DMS for SQL Server

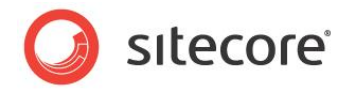

## <span id="page-5-0"></span>**2.2 User guide**

To run the module, open the Sitecore Desktop, go to Sitecore -> Control Panel -> Analytics -> Analytics Database Manager.

#### **Security Rights**

To access the Analytics group in Control Panel you need to be logged in as a Sitecore Administrator or a member of the **sitecore\Analytics Maintaining** role.

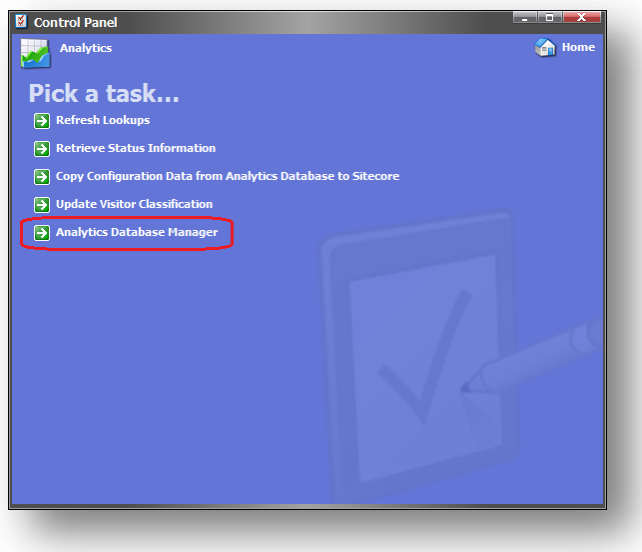

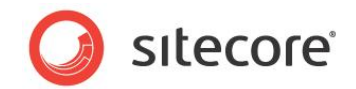

The application is running as a wizard, where you have to select the appropriate task and its parameters, and then execute the selected task.

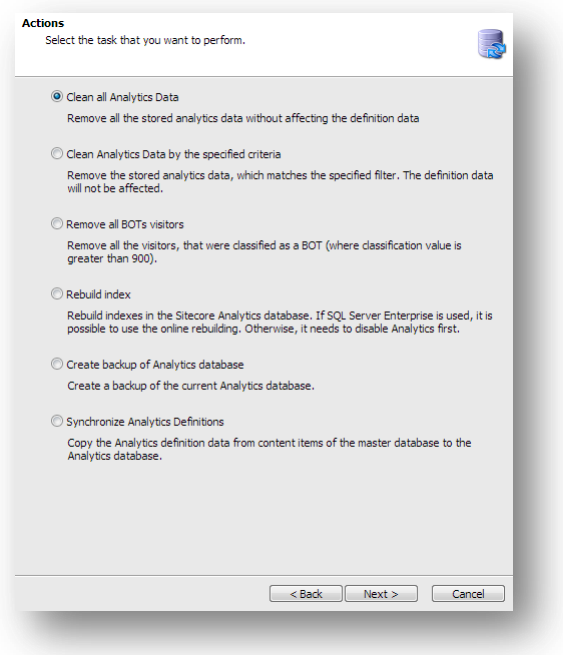

After task completion, the result log will be shown in the textbox on the wizard final page.

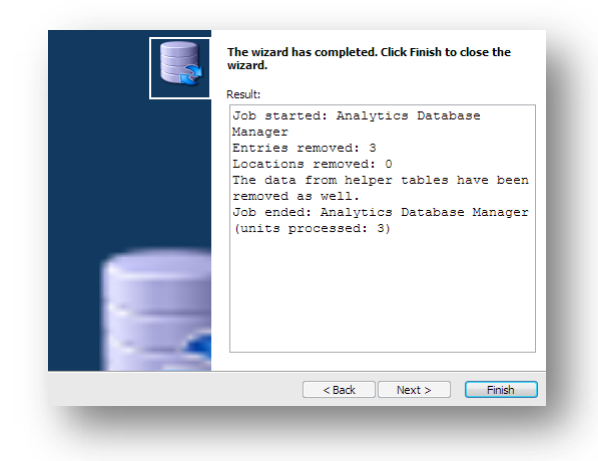

#### **Usage Note**

We recommend running the tasks of Analytics Database Manager during the period with the lowest load on the server, because some commands could affect the newly inserted data, when the task is running.

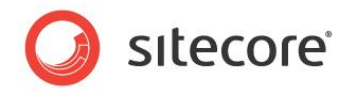

## <span id="page-7-0"></span>**Features Overview**

The Analytics Database Manager provides a set of tasks that might be helpful to optimize the using of DMS. There are tasks for removing old / unnecessary data from analytics database and also a few general tasks for maintaining the DMS. Performing of these tasks helps you to prevent many issues like timed out reports, unnecessary analytics data after testing, problems with performance etc.

This chapter describes the following tasks:

- Clean all Analytics data
- Clean Analytics data by the specified criteria
- Remove all BOTs visitors
- Rebuild index
- Create backup of Analytics database
- Synchronize Analytics Definitions

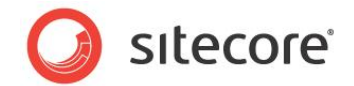

## <span id="page-8-0"></span>**3.1 Clean all Analytics data**

This task is dedicated to clean all the harvested data from Analytics database. When you deploy the site into production environment, it is very unlikely that you need all the test data harvested during development or acceptance testing. To remove this data, just run the 'Clean all Analytics data' task.

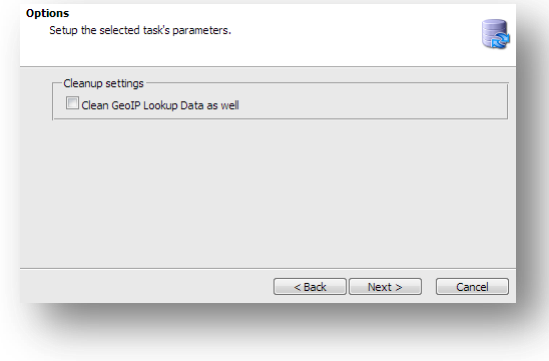

#### **Task Parameters**

 **Clean GeoIp lookup data as well** Runs the additional command, which removes all the data related to Geo IP lookups.

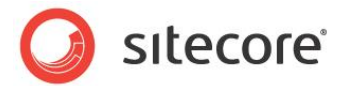

## <span id="page-9-0"></span>**3.2 Clean Analytics Data by the specified criteria**

This task allows you to remove data that matches one of the selected conditions.

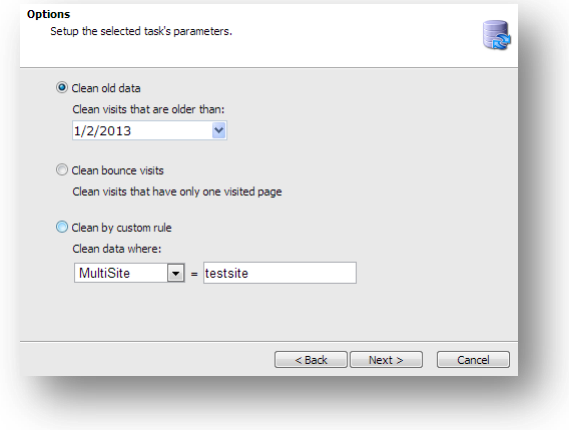

### <span id="page-9-1"></span>**3.2.1 Clean old data**

This filter removes the Visits and all related information that were last accessed early than the specified date.

#### **Task Parameters**

 **Clean visits that are older than** The parameter, which specifies the date of the earliest entry, which won't be removed.

#### <span id="page-9-2"></span>**3.2.2 Clean bounce visits**

This filter removes the Visits and all related information, which have only one page visited during the browsing session. This kind of data is not valuable in some cases (except the cases, when you need to monitor bounce rate value).

### <span id="page-9-3"></span>**3.2.3 Clean by custom rule**

This filter removes Visits that have some specific value assigned to specified Visit's attribute.

#### **Task Parameters**

 **DeviceName** The name of device, which initiated the Visit (e.g. 'Default')

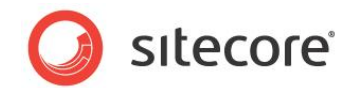

#### **Language**

The language, which was used during the Visit (e.g. 'en')

#### **LocationId**

The GUID of Business location, related to the Visit. Could be obtained from Locations table in Analytics database (e.g. '77F1D2A4-46EB-7D6A-08F8-F2B340B77129')

#### **MultiSite**

The name of the site (from web.config's section '<sites>'), which was viewed during the Visit (e.g. 'website')

#### **ReferringSiteId**

The GUID of referring site, related to the Visit. Could be obtained from ReferringSites table in Analytics database (e.g. 'D98C1DD4-008F-04B2-E980-0998ECF8427E')

#### **UserAgentId**

The GUID of user agent, related to the Visit. Could be obtained from UserAgents table in Analytics database (e.g. '95386DA4-7AB7-A97F-DF86-DAEBD804CACC')

#### **TrafficType**

The traffic type value (number), which was assigned to the Visit. The full list of traffic type values is available in TrafficTypes table in Analytics database (e.g. '20' for direct visits)

#### **Note**

Please note that some attributes are not available for every Sitecore version. Basically, you can check the column availability by reviewing schema of your Visits table from Analytics database.

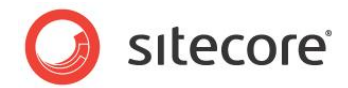

## <span id="page-11-0"></span>**3.3 Remove all BOTs visitors**

This task runs the script, which removes all the visitors, classified as robots.

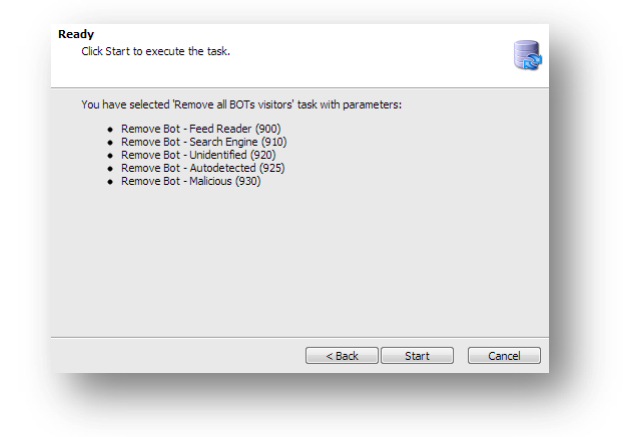

The following kind of Visits will be removed:

- 900, Bot Feed Reader
- 910, Bot Search Engine
- 920, Bot Unidentified
- 925, Bot Autodetected
- 930, Bot Malicious

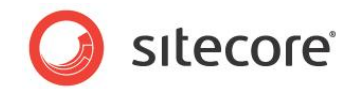

## <span id="page-12-0"></span>**3.4 Rebuild index**

This task runs the SQL script, which rebuilds the indexes on the high loaded tables of Analytics database.

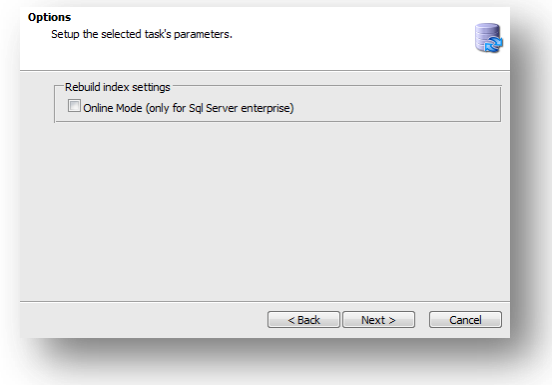

#### **Task Parameters**

**Online mode**

Runs the rebuild index command in online mode.

#### **Online index rebuild**

SQL Server Enterprise provides an option (ONLINE = ON or OFF) to help manage the performance and concurrency requirements while rebuilding an index. With the enabled setting (ONLINE=ON) you can continue to make queries and operations on the underlying table during the index rebuild, while the Offline indexing (ONLINE=OFF) blocks the table.

There is an important thing to remember: Online index rebuild (ONLINE=ON) provides maximum concurrency, but uses more resources and takes longer to complete.

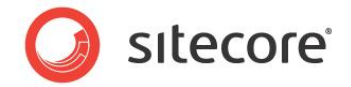

## <span id="page-13-0"></span>**3.5 Create backup of Analytics database**

This task allows you to create a backup of your current analytics database. It might be helpful to perform this task before clearing the data, if this data could be required later.

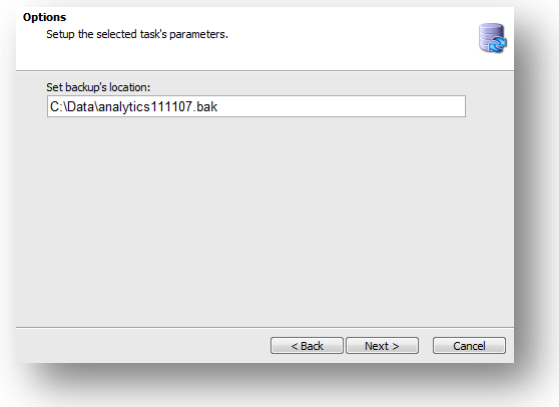

#### **Task Parameters**

 **Backup location** This parameter identifies the output filename of the backup.

#### **Note**

Analytics Database Manager automatically fills the *backup's location* field with the path to directory, which was used to create a backup last time (or Sitecore data folder by default), and adds a generated backup file name. The template for backup file name generation can be configured via *[AnalyticsDatabaseManager.BackupFileName](#page-16-2)* setting.

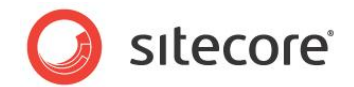

## <span id="page-14-0"></span>**3.6 Synchronize Analytics Definitions**

This task copies the Analytics definition data from content items of the master database to the clean (or broken) Analytics database.

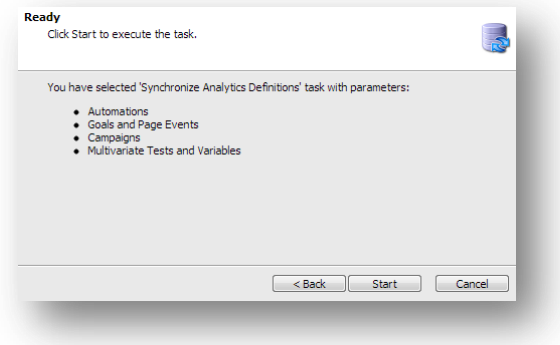

The following definition items will be synchronized:

- Page Events
- Goals
- Engagement Plans
- Campaigns
- Multivariate Tests and Variables

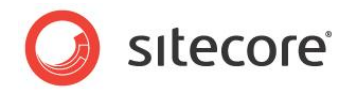

# <span id="page-15-0"></span>**Configuration Notes**

This chapter contains notes about module configuration. Analytics Database Manager stores settings in a number of locations: in the configuration file and in the content items under /sitecore/system/modules

This chapter contains the following sections:

- Configuration File
- Content Items

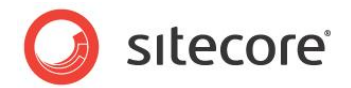

## <span id="page-16-0"></span>**4.1 Configuration File**

The basic settings are stored in the /App\_Config/Include/Sitecore.AnalyticsDatabaseManager.config. Please read the comments under the appropriate settings in this file for default values.

### <span id="page-16-1"></span>**4.1.1 AnalyticsDatabaseManager.SqlTimeout**

Set the timeout of running the SQL command in the application. Note, that each task could contain more than one SQL query.

### <span id="page-16-2"></span>**4.1.2 AnalyticsDatabaseManager.BackupFileName**

Set the mask of the backup file name, which will be automatically added into the field 'Backup's location' during the configuration of the Backup task.

### <span id="page-16-3"></span>**4.1.3 AnalyticsDatabaseManager.Database**

Set the name of the analytics database to manage. Possible values: analytics, reporting. If you do not use separate collection and reporting databases, leave this setting with default value.

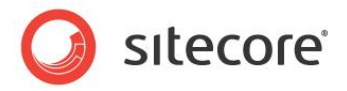

## <span id="page-17-0"></span>**4.2 Content Items**

The core settings of the Analytics Database Manager tasks are stored under the content item /sitecore/system/Modules/Analytics Database Manager/.

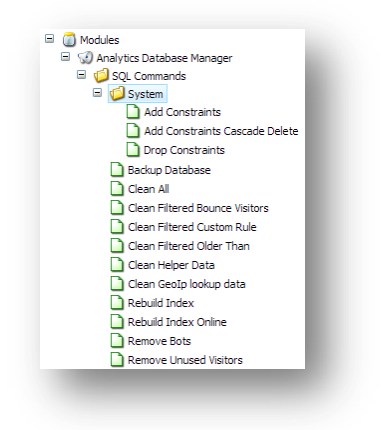

### <span id="page-17-1"></span>**4.2.1 SQL Commands**

The list of the items with SQL commands that are used in the application tasks.

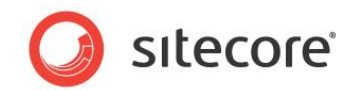

# <span id="page-18-0"></span>**Common Scenarios**

This chapter contains a few use cases of applying the module to optimize your DMS environment. Reading them helps you to understand the module purposes for the real solutions.

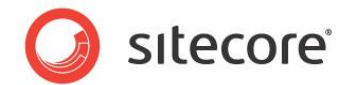

## <span id="page-19-0"></span>**5.1 Deploy on the live server**

#### *The issue*

After performing development and acceptance tests you are ready to deploy your solution onto production server. However, there is a lot of test data that is unnecessary and it could affect some Analytics results in the reports. Also, during the development, you have used the custom lookup provider, which sets the mock data to not waste the real lookups.

#### *Possible solution*

Execute the Analytics Database Manager, select the 'Clean all Analytics Data' task, set the 'Clean GeoIP Lookup Data as well' to **'true'** and run the task.

#### *Another possible solution*

Re-attach the new clear Analytics database to your database server.

Then execute the Analytics Database Manager, select the 'Synchronize Analytics Definitions' task and run the task.

#### *Result*

The Analytics database contains all the definitions data and is ready to use, but the collected test data has been removed.

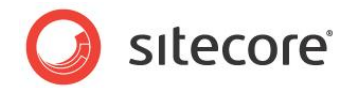

## <span id="page-20-0"></span>**5.2 Useless historical data**

#### *The issue*

Not all the data from Analytics database is valuable. Suppose that you are tracking some active campaigns, MV tests and latest statistics of the website. After a certain period, you've changed a lot in your Analytics definitions and rules, and therefore some data becomes obsolete. In such case, the old data will be unnecessary.

#### *Possible solution*

Execute the Analytics Database Manager, select the 'Clean Analytics Data by the specified criteria' task, set the filter to 'Clean old data' and set its parameter to the date, which is the start of the current tracking period. Then run the task.

#### *Result*

The Analytics database will contain the lesser amount of data so that helps reports to be shown faster.

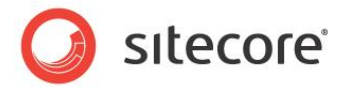

## <span id="page-21-0"></span>**5.3 Performance issues with Analytics features**

#### *The issue*

After a certain period of running Analytics, you have noticed that OMS database size has grown up critically. That causes a lot of problems with performance on your solution such as slowness during the analytics code execution, "hanging" reports etc.

#### *Possible solution*

Execute the Analytics Database Manager, select the 'Remove all BOTs visitors' task and run it.

Then execute the Analytics Database Manager again, select the 'Rebuild index' task, set the 'Online Mode' to 'false' and run the task (please note that it blocks the database so that it affects all the traffic coming during the rebuilding).

#### *Result*

Fragmented indexes and high amount of BOT visitors are the most likely causes of the performance problems with Analytics. So, running those tasks allows you to optimize the Analytics database for better performance.

#### **Note**

In case of constant performance issues with DMS, please consider to follow **DMS Performance Tuning Guide** instructions available on SDN.